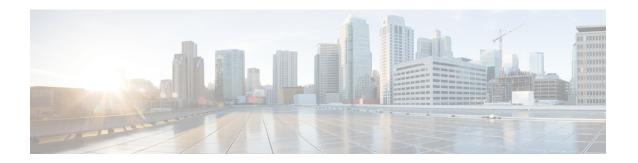

## **Restarting Cisco UCS Director**

This chapter contains the following sections:

• Restarting Cisco UCS Director, on page 1

## **Restarting Cisco UCS Director**

If you see errors after installing Cisco UCS Director, log in to the Secure Shell (SSH) client and verify whether services are running or not.

- **Step 1** Log in to the Cisco UCS Director VM console with the shelladmin user credentials:
  - If this is the first time you have logged into the ShellAdmin after deployment, you will be prompted to change the default password.
- **Step 2** To display the status of all services, choose Display services status.
  - If this option is not available, you can use SSH to restart the services.
- **Step 3** Verify that the following services appear:
  - 1. broker
  - 2. controller
  - 3. eventmgr
  - 4. idaccessmgr
  - 5. inframgr
  - 6. websock
  - 7. connectormgr
  - 8. tomcat
  - 9. flashpolicy
  - 10. mysqld

**Note** Services that start in the background do not appear in the window.

- Step 4 Choose Stop services.
- **Step 5** To verify that all services are stopped, choose Display services status.
- **Step 6** To restart services, choose Start services.

**Restarting Cisco UCS Director**